#### COMMONWEALTH OF KENTUCKY

#### BEFORE THE PUBLIC SERVICE COMMISSION

In the Matter of:

BEN HODGES

ALLEGED VIOLATION OF UNDERGROUND FACILITY DAMAGE PREVENTION ACT

\_\_\_\_\_\_\_\_\_\_\_\_\_\_\_\_\_\_\_\_\_\_\_\_\_\_\_\_\_\_\_\_

CASE NO. 2021-00069

) ) ) ) ) )

#### ORDER AND NOTICE OF HEARING

The Commission, on its own motion, HEREBY ORDERS that:

1. Ben Hodges shall appear on April 23, 2021, at 9 a.m. Eastern Daylight Time, in the Richard Raff Hearing Room of the Commission's offices at 211 Sower Boulevard in Frankfort, Kentucky, for the purpose of presenting evidence concerning the alleged violation of the Underground Facility Damage Prevention Act.

2. The April 23, 2021 hearing shall be conducted via video conferencing.

3. Ben Hodges shall attend the hearing by using the following link: https://global.gotomeeting.com/join/308551245; information and instructions are attached to this Order in an Appendix.

4. Ben Hodges shall notify the Commission at least ten days prior to the hearing if Ben Hodges is unable to appear by video conferencing and will therefore appear in person.

5. Any partnership, corporation, or business entity (including a limited liability company) must be represented by an attorney licensed to practice law in Kentucky, and such representation includes the filing of papers with the Commission and appearances at hearings before the Commission.

6. The April 23, 2021 hearing shall be recorded by video only.

## [REMAINDER OF PAGE INTENTIONALLY LEFT BLANK]

By the Commission

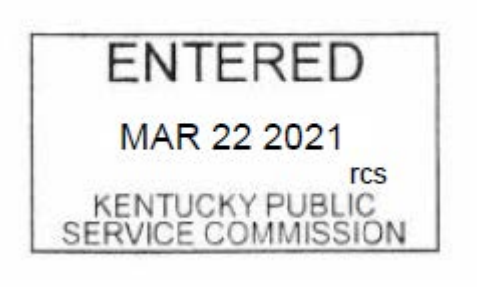

ATTEST:

2 Bidwell

Executive Director

Case No. 2021-00069

### APPENDIX

### APPENDIX TO AN ORDER OF THE KENTUCKY PUBLIC SERVICE COMMISSION IN CASE NO. 2021-00069 DATED MAR 22 2021

TWO PAGES TO FOLLOW

# **Information and Instructions for Hearing**

You are required to attend a formal hearing with the Kentucky Public Service Commission. Please note the hearing is scheduled in the **Eastern Time Zone**, and the hearing date and time are on the Order that accompanied these instructions.

You are **strongly encouraged** to download the GoToMeeting app now and be ready for your hearing. If you cannot appear via video using this app, at least ten days prior to your scheduled hearing you must call the Commission's offices at the number provided below. You will receive instructions on appearing in person in the Richard Raff Hearing Room of the Commission's offices at 211 Sower Boulevard in Frankfort, Kentucky at the time and date of your scheduled hearing.

Please direct any questions to Ashley Rhodes, Commission Division of Inspections. [AshleyB.Rhodes@ky.gov](mailto:AshleyB.Rhodes@ky.gov) or 502-782-2578.

# **To download the GoToMeeting app go to:** [https://global.gotomeeting.com/install/258846301](https://urldefense.proofpoint.com/v2/url?u=https-3A__psc.us15.list-2Dmanage.com_track_click-3Fu-3D41996eddef0d6a6b14a2eaf35-26id-3D665376704e-26e-3Da115b335e9&d=DwMFaQ&c=jvUANN7rYqzaQJvTqI-69lgi41yDEZ3CXTgIEaHlx7c&r=FFINjM5cAbH9gGHFA0IpKaM1MlLRrFObw6HCjaNpIYU&m=WdUf_Jye0OEcTaphmxQRQOkkJyJeC8o8h_eq6xufI1Q&s=Ag2V7O5iOOqQ7flnbyWfmUjgau4nye81xp2CZnBVfWA&e=)

On the day of your hearing using your computer, tablet, or video enabled smartphone. **Access the proceeding at:**

## <https://global.gotomeeting.com/join/308551245>

More information about using GoToMeeting can be found at:

GoToMeeting - Attendee Quick Start <https://www.youtube.com/embed/8VaHHVP0FCU?autoplay=1&showinfo=0&controls=0&rel=0>

GoToMeeting - How to Join a Meeting [https://www.youtube.com/embed/Ojl1q\\_sPrP0?autoplay=1&showinfo=0&controls=0&rel=0](https://www.youtube.com/embed/Ojl1q_sPrP0?autoplay=1&showinfo=0&controls=0&rel=0)

# **Technical Requirements for Using GoToMeeting**

### **Operating System:**

Windows 7 – Windows 10 Mac OS X 10.9 (Mavericks) – mac OS Big Sur (11) Linux/Ubunto (Web App only) Google Chrome OS (Web App only) iOS 11 – iOS 13 Android OS 5 (Lollipop) – Android 10

## **Web Browser: (Applies to Web App only)**

Google Chrome v72 or newer

Microsoft Edge v77 or newer

### **Internet Connection:**

Computer: 1 Mbps or better (broadband recommended)

Mobile device and Chromebook: 3G or better (WiFi recommended for VolP)

### **Software:**

GoToMeeting desktop app (JavaScript enabled)

GoToMeeting app from the Apple Store, Google Play Store, or Windows Store

### **Hardware:**

2GB of RAM (minimum), 4GB or more of RAM (recommended)

Webcam device**\***

Microphone and speakers**\*\*** (USB headset recommended)

### **Mobile Device:**

iPhone 5 or newer

iPad 3<sup>rd</sup> gen or newer

Note: \* You MUST have a camera on your device or connected to your device to appear at the hearing.

\*\* Most devices have built-in speakers, but you will get better audio quality while connected via VoIP if you use a headset

\*Ben Hodges 387 Oakwood Ln Leitchfield, KENTUCKY 42754